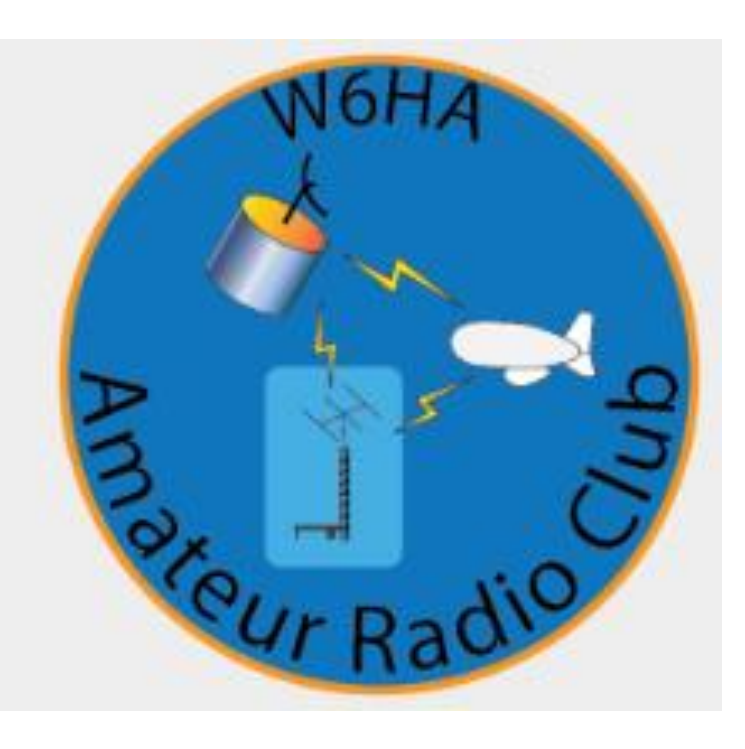

#### Using WinLink to send NTS Messages for FD 2020 Bob Lanahan

22 Jun 2020 Version #1

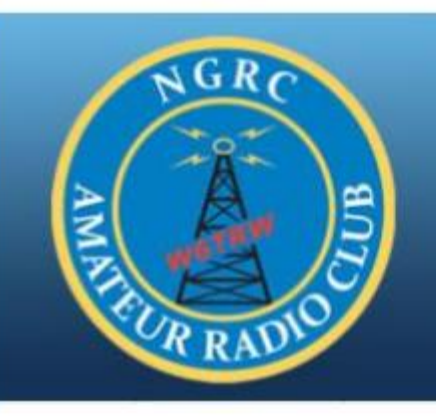

# **W6TRW Amateur Radio Club**

Home of the W6TRW ARC in Redondo Beach California

Winlink Overview & Demo

**Bob** 

**W6TRW General Meeting** Tuesday, 9 July 2019 @ 5:30 pm Roundtable Pizza, 4330 Redondo Bch Blvd, Torrance CA

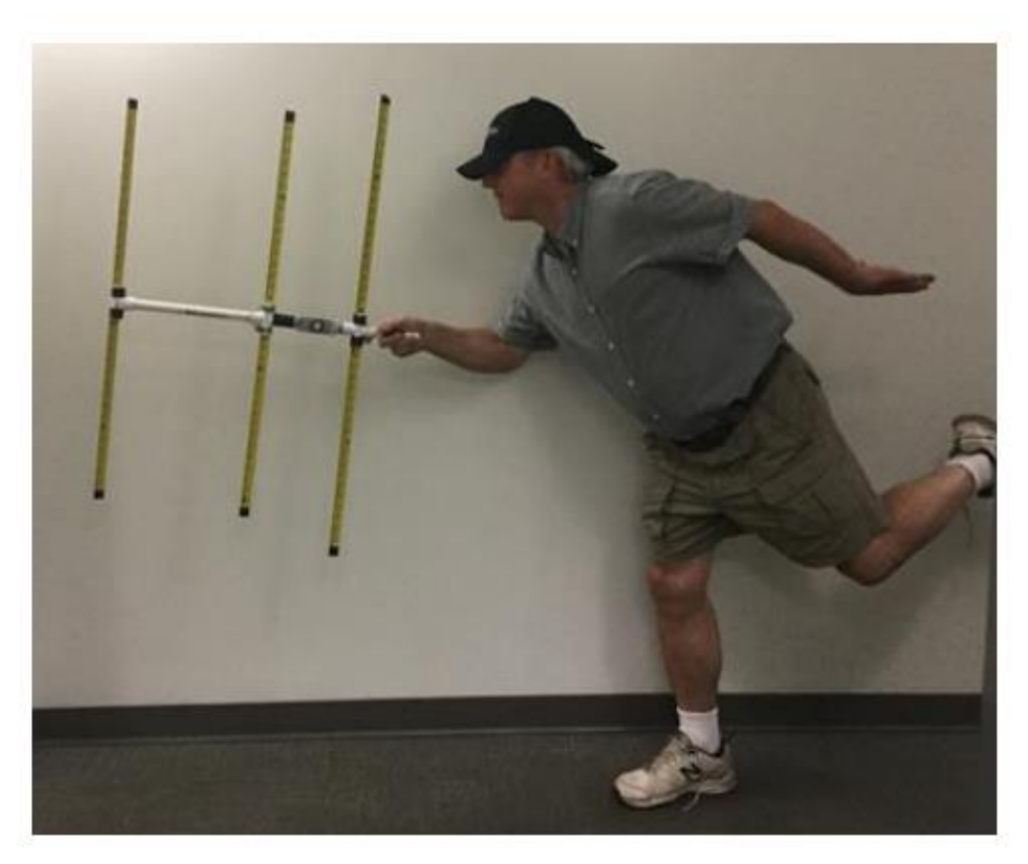

![](_page_2_Picture_0.jpeg)

#### Outline – Winlink NTS Messaging FD 2020

- Your Setup Computer, Radio, Connector cables, Software
- How you create a message
- A few Examples Telnet (internet)
- Sending a radio message find a Remote Message Server (RMS)
- Example Field Day Messages

![](_page_3_Picture_0.jpeg)

## The A2 Shack Setup

![](_page_3_Picture_2.jpeg)

![](_page_4_Picture_0.jpeg)

## Cables & Setup

- Ordered a RS-232 to Kenwood Comm cable \$50? one week
- Ordered a USB to RS-232 cable \$20 one week
- Plug the cable in to laptop, it will download drivers (be connected to the ٠ internet)
	- It will set up a Comm port (might need if for troubleshooting)
	- Find the comm port using the hardware detection  $-$  comm port 5
	- Think each usb port has it's own comm port

![](_page_5_Picture_0.jpeg)

## Installing Winlink

- Go to website https://www.winlink.org/
- **Download Winlink Express** ٠
- My big issue it needs Microsoft .Net 3.5 framework to operate (this is the software that does the port mapping, USB, and data control)
	- Took about 30 45 mins to install

![](_page_5_Picture_6.jpeg)

![](_page_5_Picture_77.jpeg)

![](_page_6_Picture_0.jpeg)

## .Net and Devices

![](_page_6_Picture_8.jpeg)

![](_page_7_Picture_0.jpeg)

## Install / Boot Up Winlink

![](_page_7_Picture_42.jpeg)

- **Install winlink** ٠
- Will take you right into Setup
- Create account  $\bullet$ and password
- call sign @ winlink.org
- Know your 6 letter  $\bullet$ **Grid Square or** know your Lat/ Long

![](_page_8_Picture_0.jpeg)

### Nag screen ...

You will get a nag screen when you open the application again. The Nag screen will make you wait a bit, before it lets you select "remind me later", but you don't have to buy the program or get a registration key.

![](_page_8_Picture_15.jpeg)

![](_page_9_Picture_0.jpeg)

### Create an Email

![](_page_9_Picture_9.jpeg)

![](_page_10_Picture_0.jpeg)

### Post Message to Outbox

![](_page_10_Picture_8.jpeg)

![](_page_11_Picture_0.jpeg)

## Now - Try a Telnet Email

Uses internet – No point on FD, needs to go RF !!

#### Winlink 2000 Architecture (Conventional Mode)

![](_page_11_Figure_4.jpeg)

Amateur Radio Safety Foundation, Inc.

![](_page_12_Picture_0.jpeg)

## Open a Telnet session

![](_page_12_Figure_2.jpeg)

![](_page_13_Picture_0.jpeg)

## **Telnet Session**

![](_page_13_Picture_9.jpeg)

![](_page_14_Picture_0.jpeg)

## Now - Try a Radio Email

![](_page_14_Figure_2.jpeg)

Pg 15

![](_page_15_Picture_0.jpeg)

### Find a station

![](_page_15_Picture_47.jpeg)

- 1. Need internet
- 2. Pick a station,
- Close is good
- Notice Data Rate
	- $-2$  meter vs 70 cm

Need to find your station list before field day !!

Out in the field, you won't have internet!!

![](_page_16_Picture_0.jpeg)

## Find a Station

![](_page_16_Picture_9.jpeg)

#### Example of Connection to W6ACS-10, was my best option from Aerospace Bld

![](_page_17_Picture_10.jpeg)

![](_page_18_Picture_0.jpeg)

## Set  $up$  – Connect to the radio

![](_page_18_Picture_41.jpeg)

- Radio and Band
- Port
- TNC parameters
- Important, listen to ÷, the channel, set your squelch properly.
- Your radio won't ÷. transmit if it hears a busy channel !!

![](_page_19_Picture_0.jpeg)

## Set up

![](_page_19_Picture_38.jpeg)

- Radio and Band
- Port
- TNC parameters
- Important, listen to  $\overline{\phantom{a}}$ the channel, set your squelch properly.
- Your radio won't  $\omega$ transmit if it hears a busy channel !!

![](_page_20_Picture_0.jpeg)

### Create an Email, Select Message Type and post to Outbox

![](_page_20_Picture_2.jpeg)

#### A blank ARRL Radiogram Form

#### http://www.arrl.org/files/file/Public%20Service/RADIOGRAM-2011.pdf

![](_page_21_Picture_12.jpeg)

#### HARC Field Day 2019

Msg #1

![](_page_22_Picture_16.jpeg)

![](_page_22_Picture_3.jpeg)

## MSG 1, Text File:

ai6df@arrl.org (for FD Jun 2020, her email address is .org, was .net in 2019)

FIELD DAY RADIOGRAM FROM HUGHES AMATEUR RADIO CLUB

1 R W6HA 15 REDONDO BEACH CA JUN 22

DIANA FEINBERG AI6DF LAX SM

PO BOX 4678

PALOS VERDES PENINSULA CA 90274

AI6DF ATSIGN ARRL DOT ORG

BT

W6HA AT HOPKINS WILDERNESS PARK

HAD 000 MEMBERS AND 000

ARES MEMBERS ATTEND X 73

BT

MIKE VAHEY N6MDV

#### HARC Field Day 2019

Msg #1

![](_page_24_Picture_12.jpeg)

#### HARC Field Day 2019

Msg #2

![](_page_25_Picture_2.jpeg)

 $\bf{ARRL}$  - the national association for Amateur Radio<sup>ni</sup>

RADIOGRAM

![](_page_25_Picture_41.jpeg)

This message was handled at no charge by a licensed Amateur Radio operator,<br>whose address is shown in the box at right above. No compensation can be accepted by a "ham" operator. A return message may be filed with the "ham" delivering this message to you. Further information on Amateur Radio may be obtained from ARRL Headquarters, 225 Main Street, Newington, CT 06111 or www.arrl.org.

The ARRL is the national association for Amateur Radio and the publisher of OST magazine. One of its functions is promotion of public service communication among Amateur Radio operators. To that end, the ARRL has organized the National Traffic System for daily nationwide message handling.

1320 2/11

MSG 2, Text File:

 $@g$ mail.com

PREVIEW MESSAGE FROM BOB AFTER THE BIG ONE

2 R W6HA 24 REDONDO BEACH CA JUN 22

![](_page_26_Figure_4.jpeg)

BT

I MIGHT CONTACT YOU BY

HAM RADIO MESSAGE AFTER THE

BIG ONE IF COMMERCIAL LANDLINE

AND CELLULAR AND EMAIL INFRASTRUCTURE

ARE DAMAGED OR OVERWHELMED

**BT** 

BOB MW

![](_page_27_Picture_0.jpeg)

## A successful connection !!

![](_page_27_Picture_11.jpeg)

Hit Start ...

![](_page_28_Picture_0.jpeg)

### Questions?

![](_page_28_Picture_2.jpeg)